### **Additional Instructions for Closed-loop Vector Control Inverter**

#### **I**、**Incremental PG card terminal description and encoder port wiring description**:

### **1.1 Terminal ordering**:

# **SD6-PG01A**(**5V\12V optional**)

**CAN communication, according to the customer demand for choose.**

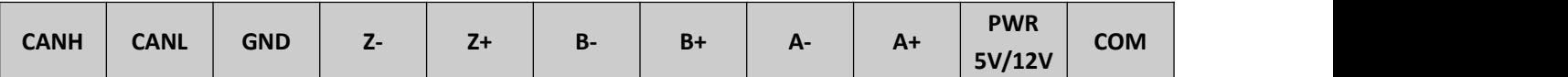

#### **1.2 Terminal instruction**:

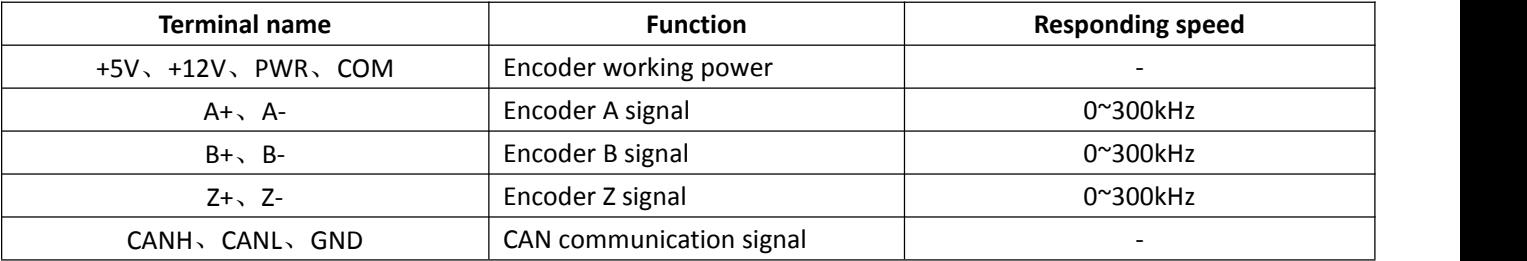

### **1.3 Encoder port wiring**:

## **1, Differential output method**:

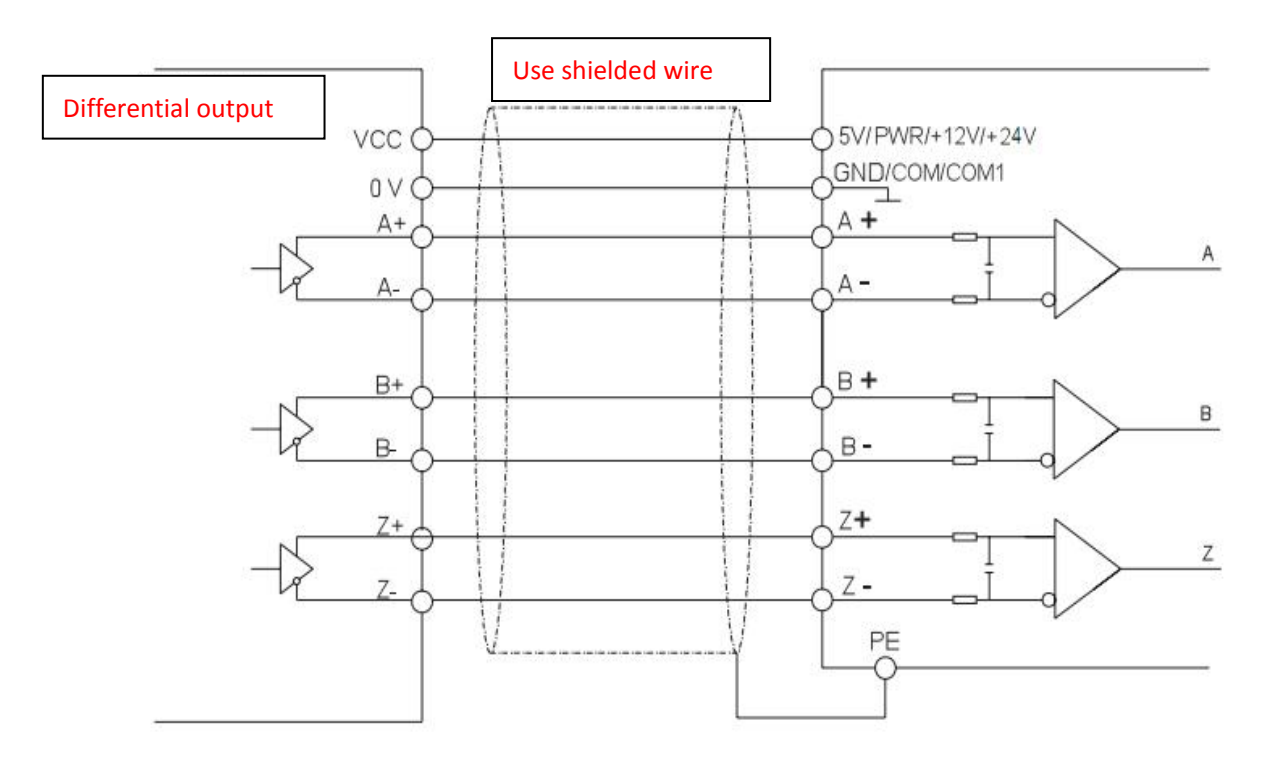

#### **2, Open collector output mode:**:

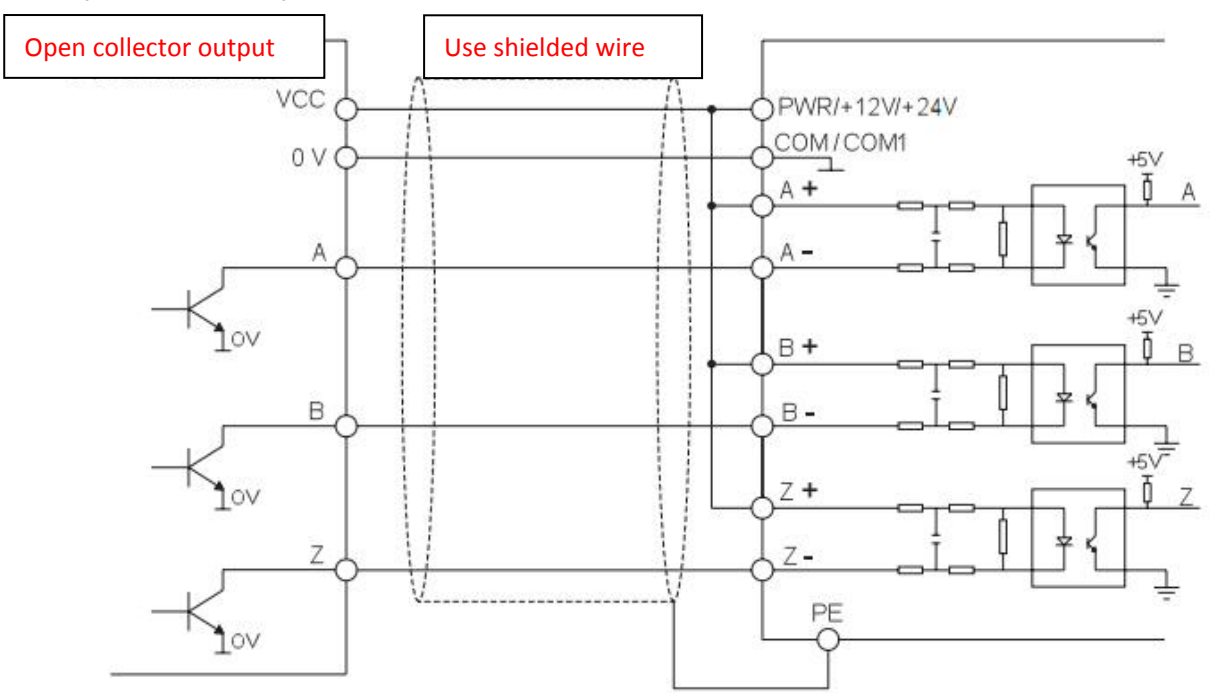

Note: A+, B+, Z+ of the PG card is short-circuited with PWR, and the encoder VCC, OV, A, B, and Z are connected to **the PWR, COM, A-, B-, Z- of the PG card correspondingly.**。

#### **III**、**Voltage output method**:

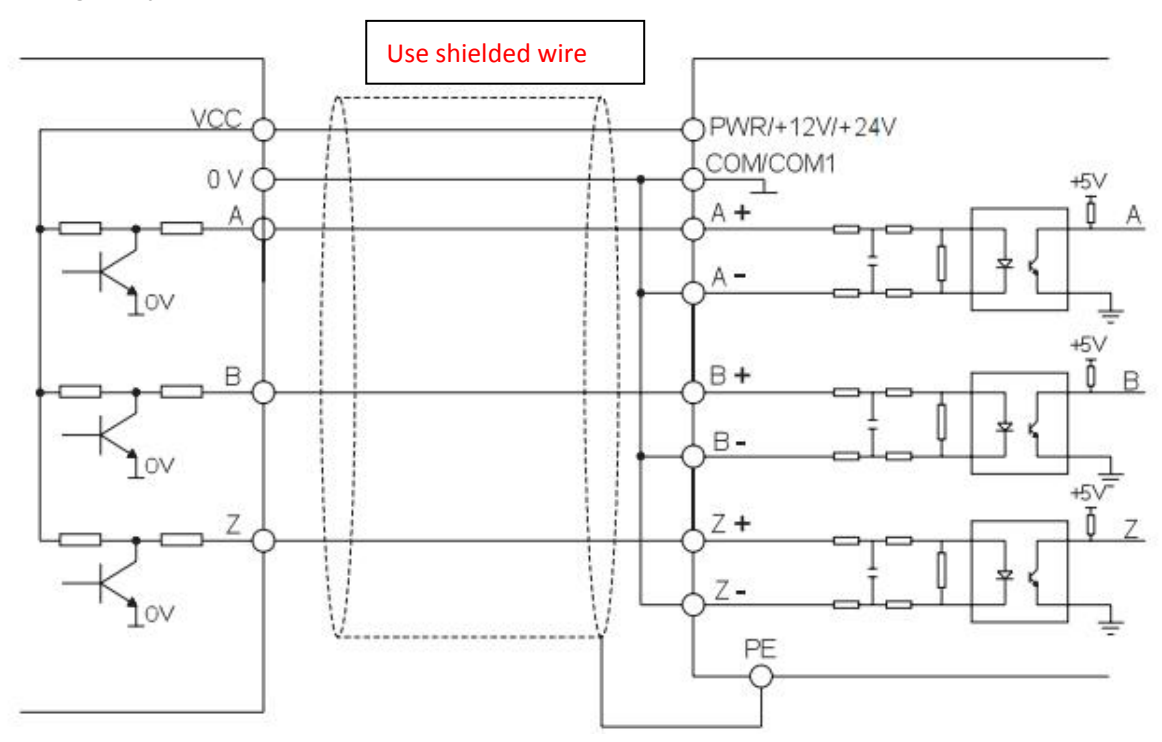

Note: A-, B-, Z- of the PG card are short-circuited with COM, and the encoder VCC, OV, A, B, and Z are connected to **the PWR, COM, A+, B+, Z+ of the PG card correspondingly.**

**II**、**SD600 closed-loop vector debugging steps are as follows**:

Step 1: Connect the inverter to the main power cable (off power), connect the motor cable, connect the expansion card of the control board to the suitable PG card, and connect the encoder cable to the terminal of the PG card, as **show follow picture.**

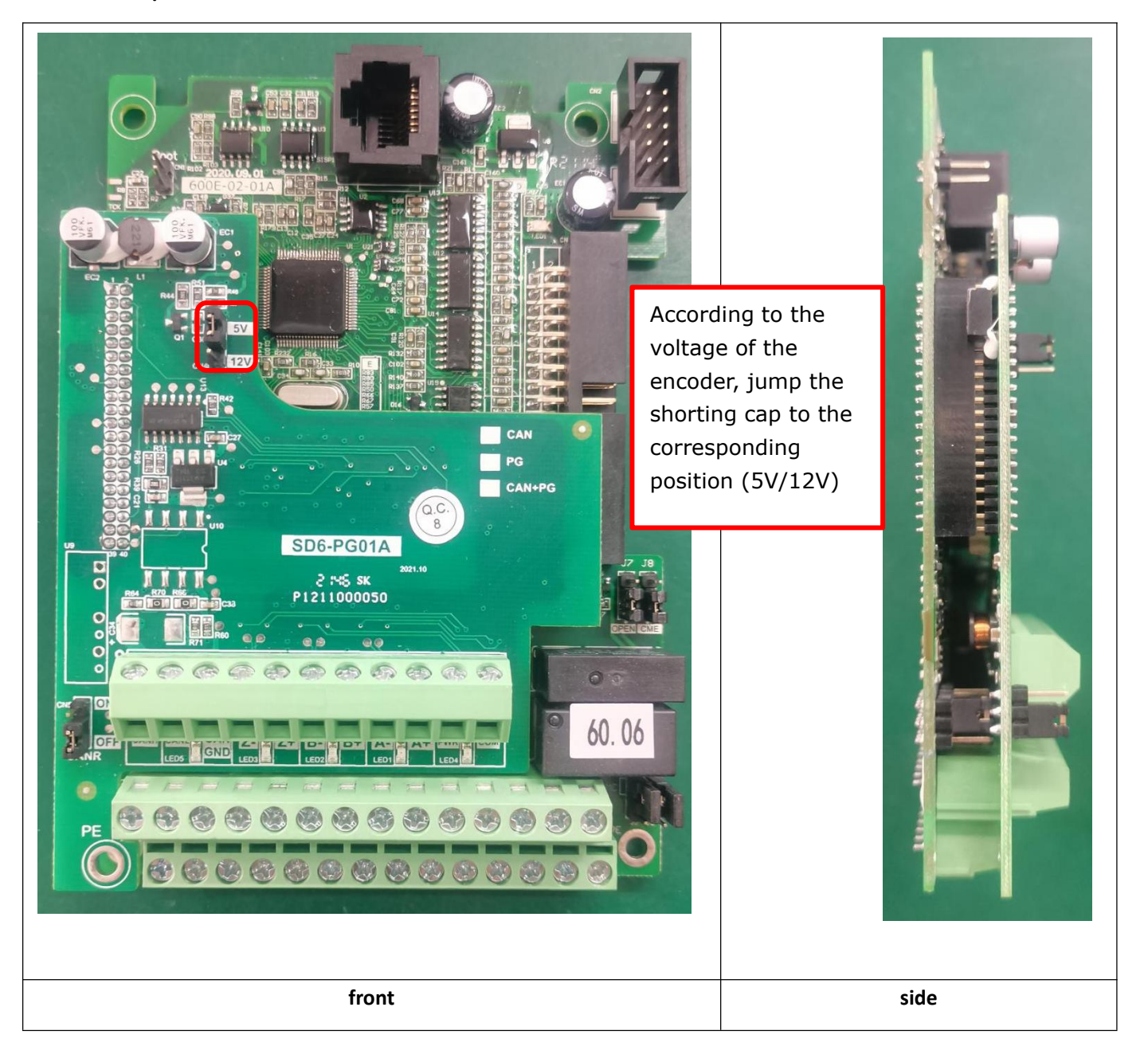

Step 2: Power on the inverter. If there is no fault on display, the inverter is normal. First, set the nameplate **parameters related to the motor, as shown in the following table F05 group motor parameters.**

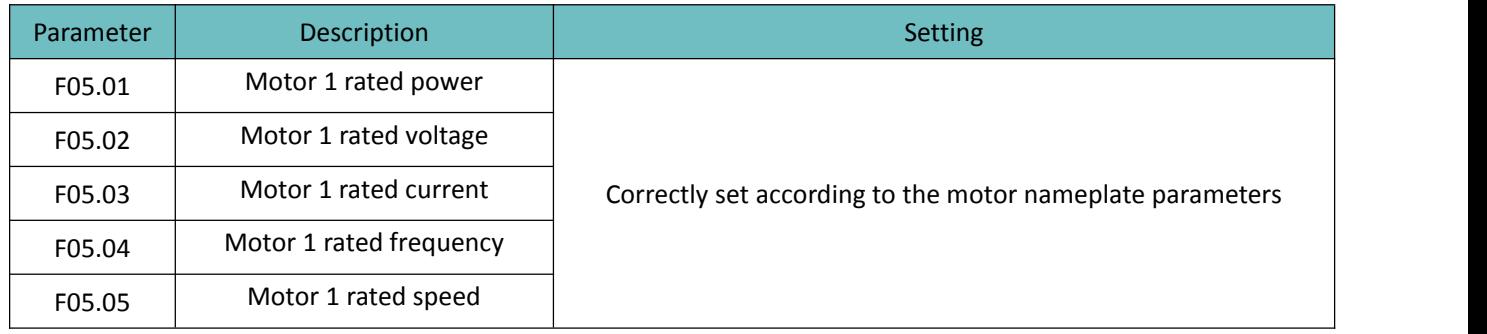

Step 3: Set the encoder parameters of the closed-loop vector, such as the encoder parameters in the F02 group in **the following table.**

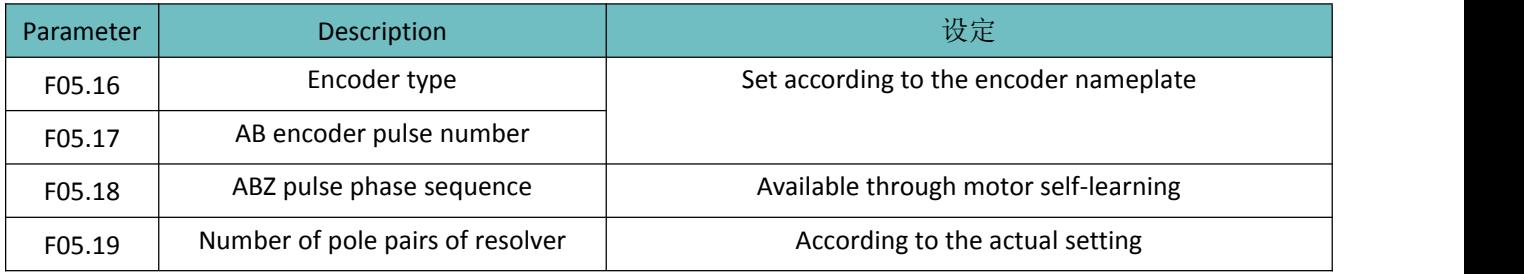

**Step 4: Set the control mode to have speed sensor vector control**(**F00.01=2**)

Step 5: Set F05.26=1, the keypad will be display "TUNE" and press "RUN" key to dynamic self-learning on the **motor parameters, when it finished, it will stop and get the motorself-learning parameters.**

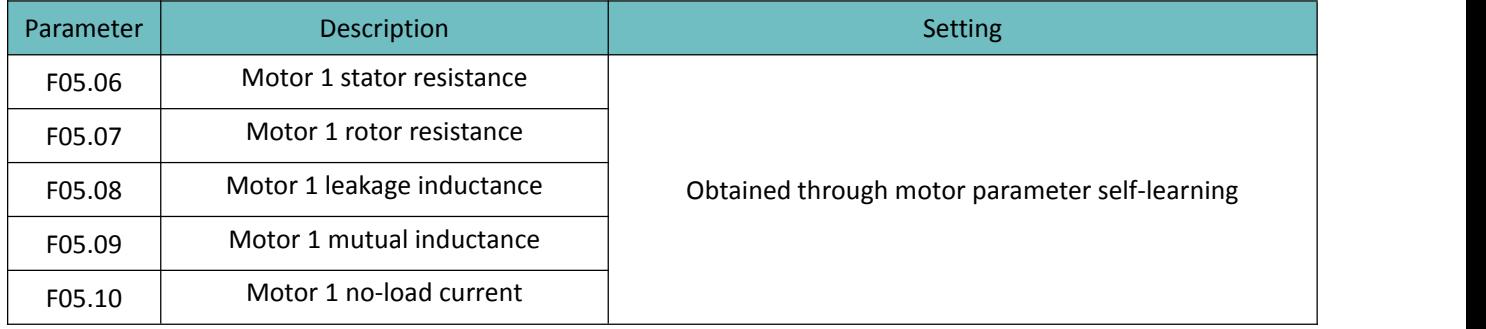

Step 6: According to the actual specific application effect, the user can optimize the control performance of the **closed-loop vector, and the relevant optimization parameters are shown in the following table.**

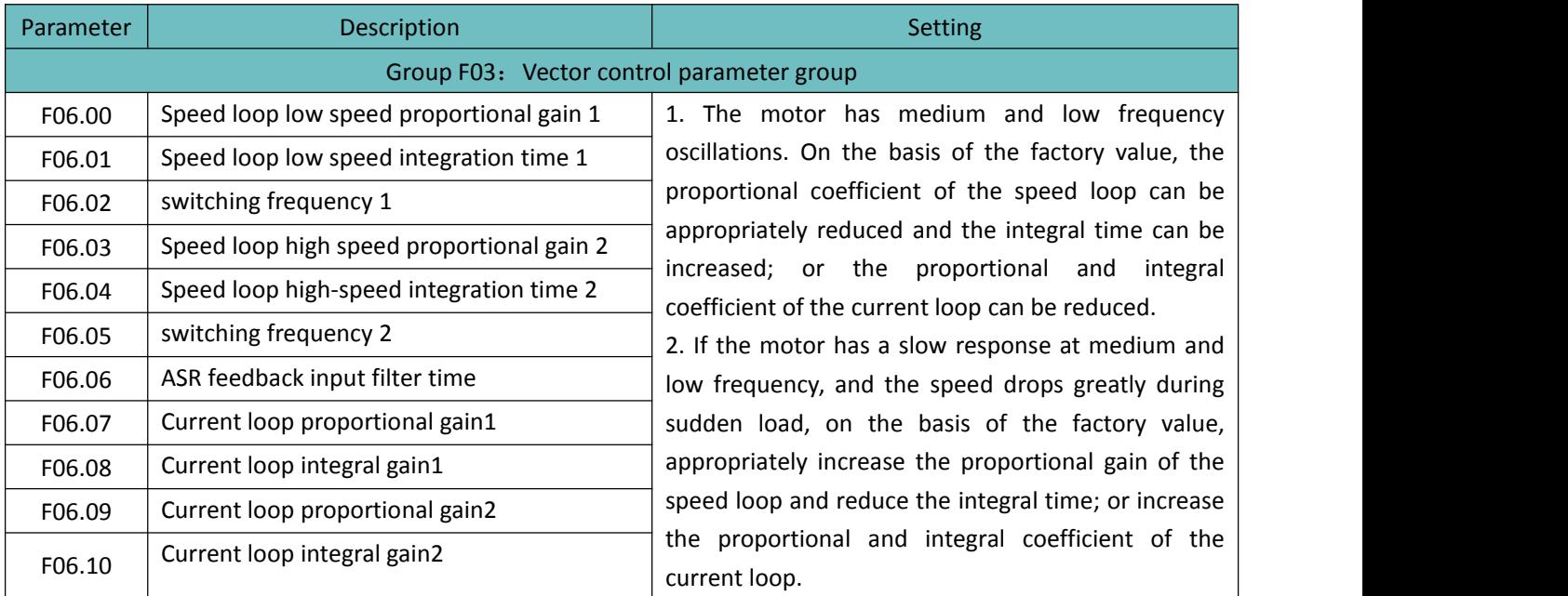

Precautions:

When dynamic self-learning is selected, the AB pulse phase sequence (F05.18) can be obtained through self-learning, and the user does not need to set it manually.

When static self-learning is selected, the AB pulse phase sequence (F05.18) cannot be obtained through self-learning. If the closed-loop vector does not work normally after startup, the user can manually modify the AB pulse phase sequence setting.

Attached:

Verify that the encoder is installed and set correctly: when F00.01 is 0 (in V/F mode), when run the inverter to check the measured frequency value of the encoder, the parameters are F99.32, the value is positive and It is not much different from the running frequency, which indicates that the encoder is installed correctly and the parameters are set correctly. If the parameter value is negative, please exchange any two phases between U, V and W to make them positive.